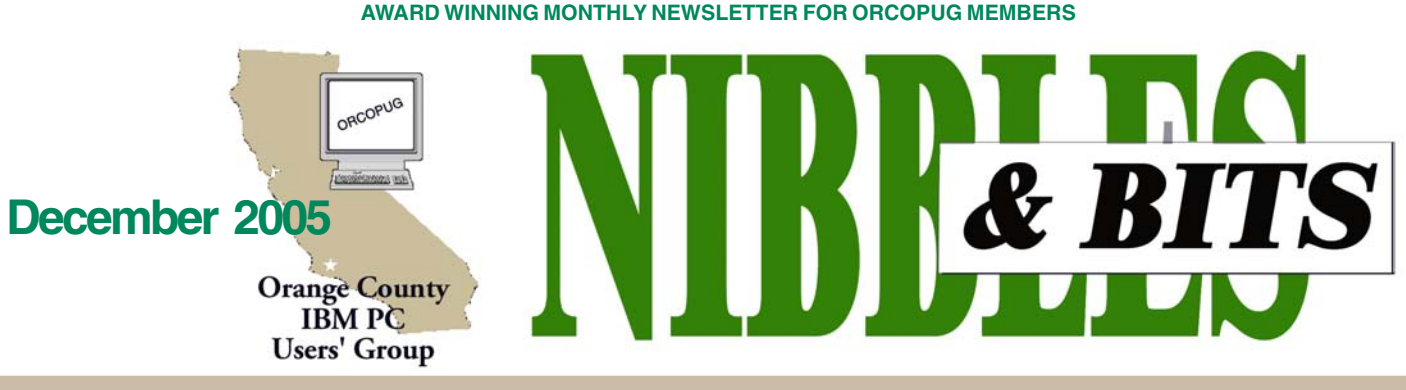

**Tuesday, December 13, 6:30 p.m. at Placentia Library, Placentia — Bring a friend!**

#### **DECEMBER PROGRAM**

## **Annual Christmas fundraising raffle is here!**

*by Mike Lyons, ORCOPUG President*

The Christmas raffle has always been the club's biggest money maker. It is the only meeting we have where you have to be a member to participate. At the meeting, if you don't see your name at the badge table, it means your dues have lapsed. Everyone needs to wear their name tags to place bids.

All of the raffle items will be out on display as close to 6:30 p.m. as possible. Each item will have a yellow sticky note with a number on it (corresponding to the number on the raffle insert page) and a dish in front of it.

Once all of the items are displayed, we will name each vendor and give a brief description of each donated item. Ticket sales should start around 7:30 p.m. Tickets are one dollar each. There are two pieces to each ticket. Put one side of the ticket in the bowl and keep the stub. Please keep the ticket stubs you hold intact. It makes easier to check your numbers for winners. Members can put as many tickets as they choose into the bowls in front of each item. All tickets will be deposited into the bowls by 8 p.m.

At 8 p.m., we will check the bowls and add "ORCOPUG' ticket(s) to any bowl with less than five tickets until the count hits five. Our club ticket will

be a different color for easy identification. If a club ticket is drawn, the club wins the prize and it is set aside for use in the monthly raffles.

Anyone with a delinquent review as of the December meeting cannot win a review item—even if their ticket is drawn. (See complete rules online at *www.orcopug.org/ rules.html)*

This meeting is always a lot of fun, so bring your smile and your wallet or purse and join us for a great meeting.

#### **INSIDE…**

**Notepad • 2**

**Letters to the editor • 2 Member information User group deals • 4 Locked out • 6 Speedup your computer • 7 USB flash drives • 8 APCUG NOOZ • 10 Windows tips • 10 Don't lose in rebate games • 11 NTI Shadow Backup • 12 Peripherals • 14 ORCOPUG searches • 14 Contributors • 14 Meeting info • Back cover**

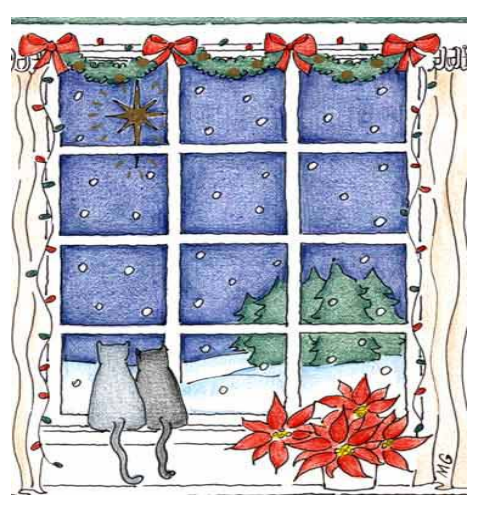

*"What are you wishing for?"*

**See list of prizes on Members' Only page at www.orcopug.org, or by request from charlie@orcopug.org.**

## **This raffle is brought to you by…**

#### *by Mike Lyons*

Do you know who? For years and years our club has been able to survive and thrive through the generosity of computer-industry companies that provided the items for our fundraising raffle. Some of the same companies have supported us for many years. We have acknowledged their gifts in the newsletter and sent them a list of (Continued to page 4)

# **Notepad**

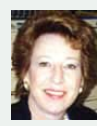

My left arm is broken at the wrist and I'm skipping my usual column length this month.

But, please take a look at a wonderfully explanatory and readable article in PC World about the revolutionary U3 technology. It's at http:// tinyurl.com/7c5a3 (See related info in N&B page 8 article.)

Until next month, I'll borrow the signature that Carl Westberg uses that says it all: Stay Well, Do Good Work, Keep in Touch.

**Linda Gonse,** *[editor@orcopug.org](mailto:editor@orcopug.org)*

## Letters

#### **RE: Sony's venture into hacking**

Microsoft is writing a patch to locate and remove the (Sony) software since it creates a back door to computers with it installed. (Here are) applicable parts from a (November 17) Reuters dispatch *(tinyurl.com/ 9phy5):*

"The XCP program, developed by British software firm First4Internet and used by Sony BMG to restrict copying and sharing of music CDs, is already highly controversial because it acts like virus software and hides deep inside a computer where it leaves the backdoor open for malicious hackers.

"Sony BMG said it would recall some 4.7 million CDs with the software, after the discovery of the first computer viruses last week that took advantage of the weakness.

"Responding to public outcry over the unsecure software, the music publishing venture of Japanese electronics conglomerate Sony Corp. and Germany's Bertelsmann AG said it would temporarily suspend the manufacture of music CDs containing XCP technology.

"Microsoft's antivirus team said it would add a detection and removal mechanism to rid a PC of the Sony DRM copy-protection software, because it jeopardized the security of Windows computers."

While the article talked about the

fact that the program used by Sony contains open source code, as well as proprietary code and seems to get quite excited about that fact, these other paragraphs were contained in the release. Confirmation of the backdoor, and the Microsoft response were the items I wanted to bring to your attention.

#### **Dave Musser**

(Sony has been targeted for its rootkit use in a California class action suit. Also, PestPatrol now lists Sony's CDs as spyware. See *http://tinyurl.com/ a2zfc. — LG)*

#### **ACP's web site has changed**

The ACP swapmeet schedule is at: *www.hyperactivecomputersinc.com/.* Word is that they were bought out and this is the new web page.

> **Siles Bazerman siles.bazerman@verizon.net**

#### **Computer TV show**

Leo Laporte, computer geek, who has a radio show on KFI (640 AM) on Sat. and Sun. from 11a.m.–2 p.m., is on TV on channel G4 at 6 a.m., Monday–Saturday. (Channel 191 on Dish Network. Set your VCR/DVR.) He has interesting guests, plus tips that can be found at *callforhelp.com.*

> **Stan Leese stan\_leese@surfside.net**

#### **Member alert**

#### **Fix Wi-Fi router problems**

Linksys has issued a firmware update for its popular WRT54G wireless routers that patches several security flaws. Someone exploiting the bugs could target you with a simple denial-of-service attack intended to crash your router, or they could change the configuration of the router, including the password. This could allow the attacker to change your firewall's rules and install new firmware on the router. Get Linksys's update at *find.pcworld.com/49786* or *http://tinyurl.com/c5fmg* . *— LG*

#### **O'Reilly UG specials**

You can receive 30% off any O'Reilly, No Starch, Paraglyph, PC Publishing, Pragmatic Bookshelf, SitePoint, or Syngress book purchased directly from O'Reilly with your UG code (on members' only webpage). Free ground shipping for online orders of at least \$29.95. For details: w*ww.oreilly.com/news/freeshipping\_ 0703.html*

> **Marsee Henon marsee@oreilly.com**

Published and distributed to club members by the Orange County IBM PC Users' Group

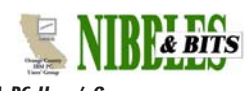

The opinions expressed herein are the writers. They are not reflective of the Orange County IBM PC Users' Group position, and are not endorsed by inclusion in this newsletter.

Submit items to the newsletter editor at: editor@orcopug.org; or Linda Gonse, 22655 Valley Vista Circle, Wildomar, CA 92595-8334

#### **Directors**

**President, Mike Lyons** [mike@orcopug.org](mailto:mike@orcopug.org) **Vice President, OPEN Treasurer/Membership/ SYSOP, Charlie Moore** [charlie@orcopug.org](mailto:charlie@orcopug.org) **Editor/Webmaster, Linda Gonse** [linda@orcopug.org](mailto:linda@orcopug.org) **Reviews, Terry Schiele** [terry@orcopug.org](mailto:shgraham@earthlink.net) **Programs, Lothar Loehr** [lothar@orcopug.org](mailto:lothar@orcopug.org) **Membership, Carl Westberg** [carl@orcopug.org](mailto:carl@orcopug.org) **APCUG Rep, Siles Bazerman** [Siles.Bazerman@gte.net](mailto:siles.bazerman@gte.net)

**P.O. Box 716, Brea, CA 92822-0716 (714) 990-0580 [info@orcopug.org](mailto:info@orcopug.org)**

**Club information, review guidelines, updates, and members' pages at www.orcopug.org**

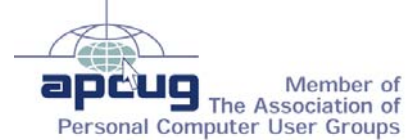

**Reprint Policy:** Permission is given to user groups to reprint unaltered, uncopyrighted material, with credit to the author and Nibbles & Bits.

## **No Special Keyword Raffle until 2006**

The special Keyword Raffle will not be held in December. It will resume sometime in 2006, but the month has not been chosen.

## **November raffle winners**

**Acronis True Image, \$50\*** Richard Metzger, Winner **Heat.net T-Shirt, \$5\*** Sid Liptz, Winner **TechSmith T-Shirt, \$5\*** Harold Wann, Winner **APCUG bag, \$5\*** Leonard Prince, Not Present Ann Carnahan, Not Present Charlie Moore, Winner **CreativeI/O Hard Disk Enclosure, \$50\*** Walter Jackson, Winner **SWUG bag, \$5\*** Dick Tooley, Winner

*\*Estimated value*

*Submitted by Mike Lyons and Charlie Moore*

#### **Member expiration dates**

**2nd month, NOV. 1 – Terry Terrazas 1st month, DEC. 1 – Joe Duffner**

**JAN. 1** – Joe Gionet, Linda Gonse, Leroy Kaump, Ted Wirtz **FEB. 1 – Charles Burgwin, Ann** Carnahan, Mike Lyons, Ron Schultz **MAR. 1** – Frank Bollinger, Milton Gorham, Bill Pampaniya *Submitted by Charlie Moore and Mike Lyons*

**Don't lose your membership benefits… renew now!** Expired members are not eligible to win raffle prizes or to access the the Members Only web page.

## Members' email

You must ask to be added to the list below. Email: editor@orcopug.org.

**Bazerman, Siles** [siles.bazerman@verizon.net](mailto:siles.bazerman@gte.net) **Bollinger, Frank** frbollinger@earthlink.net **Boutwell, Lloyd** [LloydB8@aol.com](mailto:LloydB8@aol.com) **Covington III, Gary** garyiii@hotmail.com **Francis, Joe** [joefran1@earthlink.net](mailto:joefran1@earthlink.net) **Gonse, Linda** [editor@orcopug.org](mailto:linda@orcopug.org) **Gorham, Milton** [m4gorham@home.com](mailto:m4gorham@home.com) **Jackson, Walter** [wvjaxn@charter.net](mailto:wvjaxn@aol.com) **Kaump, LeRoy** [leroy\\_kaump@hotmail.com](mailto:leroy_kaump@hotmail.com) **Klees, Larry** [lklees@dslextreme.com](mailto:lklees@dslextreme.com) **Leese, Stan** [stan\\_leese@surfside.net](mailto:stan_leese@surfside.net)

**Loehr, Lothar** [lothar@orcopug.org](mailto:lothar@orcopug.org) **Lyons, Mike** [mike@orcopug.org](mailto:mike@orcopug.org) **Moore, Charlie** [charlie@orcopug.org](mailto:charlie@orcopug.org) **Moore, Michael** MichaelR\_Moore@yahoo.com **Musser, Dave** [dmusser@worldnet.att.net](mailto:dmusser@worldnet.att.net) **Tooley, Richard D.** [tooley@alum.mit.edu](mailto:tooley@alum.mit.edu) **Wann, Harold** [WANN.HSW@worldnet.att.net](mailto:WANN.HSW@worldnet.att.net) **Westberg, Carl** [carl@orcopug.org](mailto:carl@orcopug.org) **Wirtz, Ted** [twirtz@pacbell.net](mailto:twirtz@pacbell.net)

\*Updated info 11/05 by Charlie Moore

### **November Keyword Winner — Don Bickel**

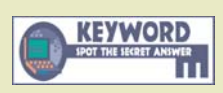

**Special Prize Drawing! Look for a new keyword hidden on the ORCOPUG website or in Nibbles & Bits each month.** If your name is drawn at

the next meeting and you know the keyword, you will take home a prize! If no one knows the secret keyword, or the person whose name is drawn is not at the meeting, the prize will added to the next month's drawing.

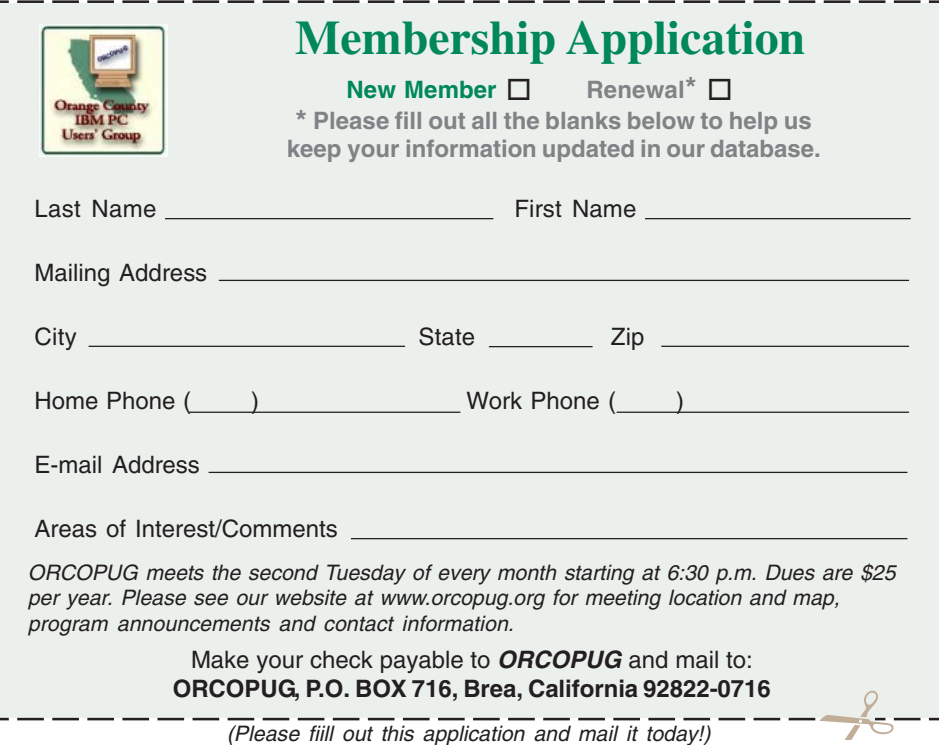

## User group deals

#### **THANKS to companies for 2005 fundraising raffle prizes!**

We thank the following companies who donated prizes to make our 2005 fundraising raffle possible: **AirLink 101, Aviar Inc., Blue Squirrel, Brother, Cerious Software, Corel, Ink Dot Lady, iolo Technologies, Microsoft, Microsfot Press, Microvision Development, O'Reilly, Prentice Hall, Que & Sams, RoadWired, Roxio, Smart Computing, SmartDraw.com, Solid Documents, Stardock Systems, Sunbelt Software, and User Group Relations (Gene Barlow).**

#### **Members' Only! page offers dozens of discounts!**

 Membership in ORCOPUG entitles you to access the Members' Only area for dozens of user group offers. Just go to *http://www.orcopug.org. C*lick on the *"members' only"* link. Your password is your first name initial and last name (lower case, no spaces). The password is **R** followed by your member number. If you forget your member number, send an email to Charlie Moore, *charlie@ orcopug.org.* And, remember, *if your membership expires you will not be eligible to access the Members' Only! page or to win raffle prizes.* But, you will receive newsletters for three months past your expiration date.

#### **Magazine discounts only for user group members**

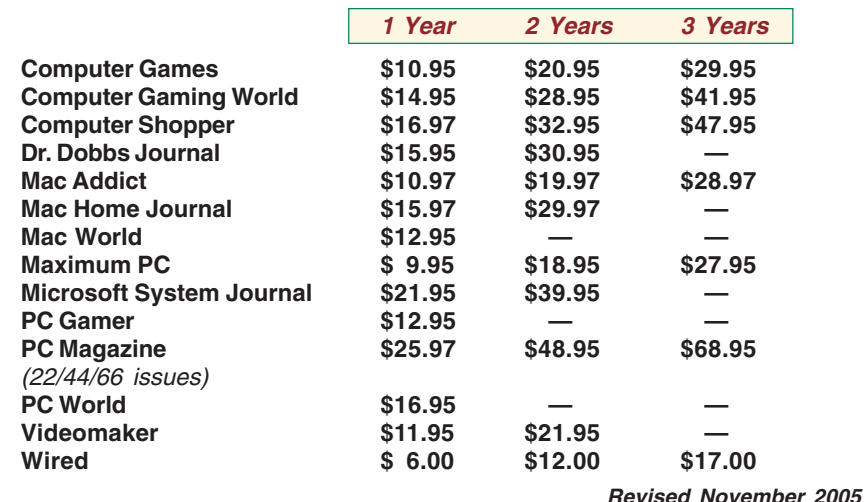

These prices are for new subscriptions and renewals. All orders must be accompanied by a check, cash or Money Order. Make payable to Herb Goodman, and mail to: **Herb Goodman, 8295 Sunlake Drive, Boca Raton, FL 33496.** Call or write: 561-488-4465, *[hgoodman@prodigy.net](mailto:hgoodman@prodigy.net.).*

Please allow 10 to 12 weeks for your magazines to start. For renewals you must supply an address label from your present subscription to insure the correct start of your renewal. I will mail a renewal notice to every subscriber about 3 months prior to their expiration date. I carry over 300 titles also at excellent prices. Just email me for a price and I'll email a price back.

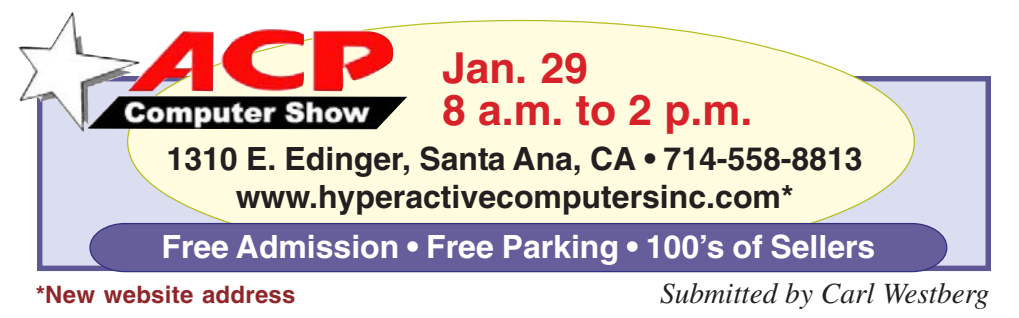

## **Raffle…**

(Continued from page 1)

winners of their donations.

It would mean much more to the companies if they got an email from the member who won their prize.

Another way to demonstrate your appreciation would be to register the product. At the SWUG conference, vendors mentioned that they wonder what's the point of donating a bunch of software when they never see anyone register the stuff they donate.

So this year, let the vendors know that you appreciate their support of our club by dropping them a "thank-you" e-mail or by at least registering the product. **Or better yet, do both!** See you at the meeting.

#### **MS Mindshare has tips & more**

For tips, expert advice, lists of events, blogs, and a spotlight article on Judy Taylour and Patricia Hill, SWUG co-chairs, go to *https://s.microsoft .com/mindshare/default.aspx*

#### **APCUG sets 2006 conference**

#### *by Ed Van Meter, Region 11 Advisor*

The APCUG Annual Conference will be held in Las Vegas at the Stardust Hotel & Casino from January 2 through January 5. Registration is \$150. See details at *http://conference .apcug.org/* and hotel information at h*ttp://apcug.net/events/conference 06/index.htm* Click Hotel Information.

#### **O'Reilly adds weblogs**

#### *by Marsee Henon, UG Liaison*

Subscribe to O'Reilly's Annoyances Central weblogs — Daily Fix, Experts' Blog and Robert's Rant — at *www.annoyances central.com/*

#### **Special to Members' Only!**

**www.orcopug.org** Members' Only! Page **Don't miss Bob Click "The Deals Guy" at**

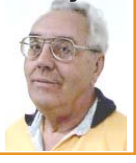

## **The New, the Best, and the Worst**

*by Pim Borman, SW Indiana PC Users Group, Inc.*

#### **Borman's Law**

You may never have heard of it, but Borman's Law states "Analog is Forever, but Digital is Doomed to Obsolescence." Let me explain.

I grew up in an analog world. Cameras varied according to their optical quality and capabilities, but once you had a camera you liked you kept it indefinitely. Telephones were all the same, had a dial up front, and lasted a lifetime. The only possible upgrade was from a party line to a private connection. For your high school graduation you got a nice wrist watch that you wore for years. If it stopped running you took it to a watch repairman to be cleaned. Have you seen any watch repairmen lately? Even new-fangled televisions at first used analog tube circuits and were repaired by a TV repairman if necessary. Remember having a new picture tube installed? I'll leave it to the reader to come up with additional examples.

Now we have ten (at last count) telephones around the house, all touch tone (i.e. digital), some cordless, and one cellular (we don't have any teenage kids any more). The cellular phone is less than a year old and replaced an older, bulkier model that used an already obsolete communications protocol. Someday all our phones will be obsolete when Internet telephony becomes established, which can only be a matter of time. We are still hanging on to our TVs, but HDTV and digital broadcasting will soon make them obsolete.

I have half a dozen digital watches lying around, cheap and unloved. Prestige watches hide the shameful fact that they have a digital heart running on batteries behind an analog dial. But I digress.

I've always been a point-and-shoot snapshot photographer. For years I had a square Zeiss box with excellent optics, a fixed (slow) shutter speed, and three fstop settings. I upgraded once to a smaller pocket camera, easier to carry around, and capable of the much faster films that had become current, but with much poorer optics. Until the digital cameras appeared and became affordable.

Five years ago I bought my first Olympus digital camera, fewer than 2 Mega pixels, but with excellent optics, including a 3X zoom lens. I used it happily, and learned a few things about photography thanks to the instant feedback. But when Olympus came out with an improved model, 3.2 Mega pixels, a 10X zoom lens, and a larger selection of camera settings I fell for it, and the old Olympus was suddenly old Hat. Over time I found out that a 10X zoom lens without image stabilization needs a tripod if you want to get sharp pictures. Even at lower zoom levels I did not get the crisp images that others achieved with their cameras. And the Olympus was too big to slip into a shirt pocket. Obsolescence reared its ugly head again!

After studying the camera reviews in the PC magazines for some time I finally settled on a new **Casio Exilim EX-Z750** ultra small camera. Back to a maximum of 3X optical zoom, but 7.2 Mega pixels make it feasible to crop a

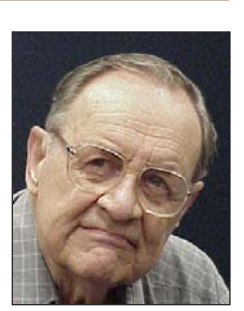

What's new... **What's new larger** image severely and still end up with a decent shot without pixelation. The pictures I've taken so far are crisp and require little or no postediting. The camera has a large 2.5" LCD but also an optical view finder for bright light conditions. If you want to go beyond point-and-shoot, the camera offers just about every control you might need. There are several dozen "best shot" pre-set conditions to choose from, or you can use the camera in full manual mode. One of the fascinating options is the "Past Movie" mode that can be used to catch split-second events, such as a batter hitting a ball. You point the camera at the batter, and at the moment he hits the ball you press the shutter. The movie starts 5 seconds before you pressed the shutter, catching the exact instant when the ball hit the bat. This magic is possible because the camera has been registering the scene from the moment you set up the shot, keeping the last five seconds in a buffer.

> By the way, if you are going to make a purchase of this type of equipment it pays to check prices on the Internet. There are several price comparison sites, such as Froogle (part of Google) and the Price Grabber, that not only show prices at a variety of vendors but also offer reliability and satisfaction ratings. I found several high-rated vendors of the \$450 (list) camera that offered significant discounts.

> I chose Broadway Camera, nearly the lowest at  $$330 + $12$  S/H, because I had bought from them before and they were highly rated. If you have ever shopped in one of the many discount camera and electronics stores in New York City, you know that it is hard to leave without buying something — hard sell is their specialty.

<sup>(</sup>Continued to page 7)

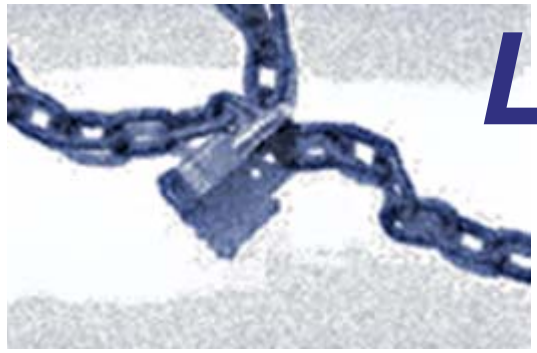

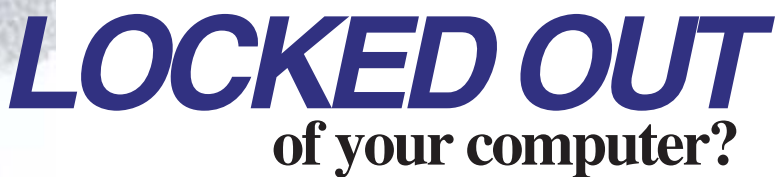

*by Vinny LaBash, Sarasota PC Users Group, Florida labash@spcug.org*

**Sometime ago one of my students came to me with what appeared to be an insurmountable problem. She had lent her laptop to a relative who changed the password allowing her access to the hard drive. A dispute developed between the two, and the relative refused to disclose the new password. Upon boot-up, a message appeared that the hard drive was now password protected. She asked me, "How can I break this password and access my computer?"**

I had mixed feelings. Most people ask me how to protect their data and equipment, and prevent unauthorized access. I was now being asked to break into a machine. Even though the woman was the legitimate owner of the laptop and the data recorded on it, it felt strange to be on the other side of the fence. After dusting off my notes, we tackled the problem.

Before revealing what actually worked, let's examine what you can do if you are ever locked out of your own computer.

We started with the presumption that the password was embedded in the BIOS, which stands for Basic Input/Output System. Your BIOS is a set of instructions that tells the computer who it is and what it has. Imagine that every morning you woke up with total amnesia and someone had to tell you not only who you were but how to walk, talk, read, and how to use your brain. The BIOS is like that.

To make things more obtuse, the settings in the BIOS are dynamic. They need some kind of electric power to work. If you take out the battery on your motherboard or let it drain, the BIOS settings are lost. What saves you is that the BIOS resides in ROM (Read Only Memory), which is not battery dependent.

Try resetting the BIOS to its defaults. This can be done by removing the CMOS battery after turning the computer off. The CMOS battery is about the size of a five cent piece, and you'll find it on the motherboard. Some motherboards will let you reset the BIOS by using jumpers. Your owner's manual may be helpful. If you don't have an owner's manual, go to the manufacturer's web site, and look for an online version. Some sites list the default BIOS password. Don't hesitate to call the manufacturer and ask for help. Sometimes the company will have a master password, but you will need to provide the serial number of the machine. If you're dealing with a laptop, the manufacturer may have more stringent requirements for proof of ownership since theft is a serious issue with these machines.

**Many people use dumb passwords like their pet's name, child's birthday, anniversary or birth dates, employer's name, brand of car, etc. Generic passwords like these examples can be easily defeated. Don't forget to try "password." I never cease to be amazed at how often this works. The other two most common passwords are "God" and "love."**

BIOS manufacturers have their own list of passwords. This website may be helpful: *http://www.elfqrin.com/docs/ biospw.html.*

There are cracking programs that will reveal passwords in many cases. If you decide to go this route, make sure you check for viruses. You can find free programs at the following sites:

- *http://www.cgsecurity.org/*
- *http://www.11a.nu/*
- *http://natan.zejn.si/rempass.html*

Before accusing me of giving lessons on how to hijack computers, keep in mind that the bad guys already know these tricks and a lot more. There is nothing immoral or illegal about trying to retrieve your own data.

More drastic steps would be to take your machine to a computer repair shop and have the BIOS replaced. You could also have the hard drive replaced, but this would mean losing all information on the disk, and you would need to reinstall your operating system and applications.

What finally worked?

## **Locked out…**

(Continued from page 6)

The woman baked her cousin's favorite pie and sent her daughter to deliver it as peace offering.

The password was shortly forthcoming. Go figure.

There is no restriction against any nonprofit group using this article if it is kept in context with proper credit given the author. The Editorial Committee of the Association of Personal Computer User Groups, an international organization — of which our group is a member — brings us this article.

### **The new…**

(Continued from page 10)

So after I had ordered the camera Saturday evening, I was only mildly surprised to receive a call early Monday morning to offer me an additional spare battery for the camera at only half price. I told the salesman that its battery life was rated outstanding so I would hardly need a spare one. He replied that the battery that came with the camera was only a trial battery (blatant nonsense!) and wouldn't give up until I told him to "just ship the order already." He did, and the package arrived the next afternoon.

So, although the digital age has brought almost instant obsolescence, it also adds to our enjoyment whenever new gadgets make the scene. Fortunately, our bodies are analog and have an average life expectancy of seventy-some years, thanks to medical advances. It is unlikely that digital androids will get anywhere close to that!

Pim Borman, is the web site editor for the SW Indiana PC Users Group, Inc. Stop in and take a look at SWIPCUG at http://swipcug.apcug.org. You can email Pim at swipcug@sigecom.net.

**I signed up for an exercise class and was told to wear loose-fitting clothing. If I HAD any loose-fitting clothing, I wouldn't have signed up in the first place!**

## **Speed up your computer –**

## **Clean Your "Startup"**

*by Ira Wilsker, APCUG Director; Columnist, The Examiner, Beaumont, TX; radio & TV show host iwilsker@apcug.net*

WEBSITES: *http://www.sysinfo.org, http:/ /www.safer-networking.org, http:// www.answersthatwork.com*

I recently received several questions on my weekly radio show (KLVI 560AM, Saturdays 1-3 p.m.) and my TV show (KEBQ-TV22,

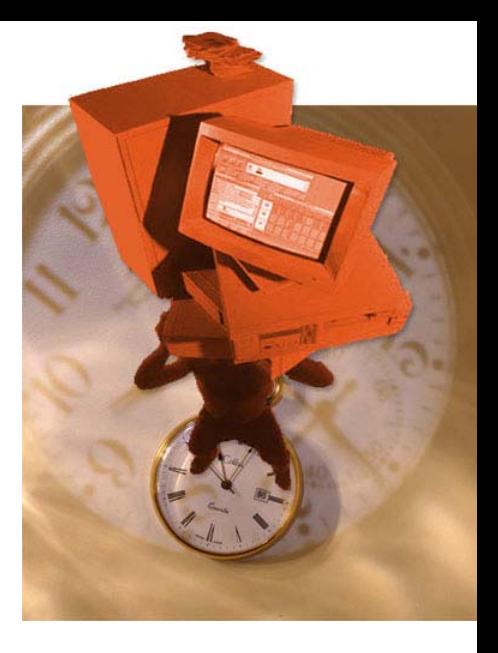

cable 99, Saturdays 4-5 p.m.) about computers that were slow to boot, and had obvious performance degradation. While there are many causes of this inadequate performance, such as a fragmented hard drive, and other problems, one of the most common causes of slow booting and poor performance is having too many programs automatically load when the computer is booting.

Fortunately, there are several good solutions and resources that can speed the boot problem and improve performance. The manual solution, available on most but not all versions of Windows from Windows 98 to XP is to utilize the integrated command MSCONFIG. If available, MSCONFIG can be accessed by clicking on START – RUN and then typing "MSCONFIG" (no quotes, and it is not case sensitive) in the box, and then click on "OK". A window will open showing several tabs, one of which will be labeled "Start" or "Startup." This will typically be a white window with black print, showing a checkbox followed by a program name or path. Boxes that are checked indicate a program that will load when the computer is booted. Unfortunately, as the computer is used, and more software is installed, many programs like to have themselves unnecessarily load at boot time, and many viruses and Trojans also utilize this method to load each time the computer is turned on.

While there are countless thousands of legitimate and illicit Windows programs which want to load at boot, there are several resources, some of them free, which can identify programs as necessary or unnecessary at boot. Once identified, unchecking the appropriate box on the MSCONFIG – STARTUP list may stop that program from loading. An excellent and fairly up-to-date website which lists most of the items that may show up in the startup box, is Paul Collins (a.k.a. "Pacman") startup list available at *www.sysinfo.org.* The user of this website can enter either a program name from the startup list (without the path; c:\directory\program.exe would only use "program.exe"). Once the item is found on the web list, it is clearly described, and labeled as: "Y" – Necessary, leave it alone; "N" – not required and could be started manually if needed; "U" – Users' choice; "X" – Definitely not required, a resource hog, virus, spyware, or other item that should not be loaded at boot; "?" – Unknown, not listed. If the file listed adjacent to the checkbox is listed as a "Y", leave it checked, and if listed as "X", then uncheck the box. Items marked as "N" should be unchecked, unless they are frequently used shortly after the computer is booted.

Many users are not comfortable performing such tasks manually, but there are several utilities available that contain a startup manager to ease the process of deciding what to allow to run, and what to stop. One free utility that actually is

(Continued to page 9)

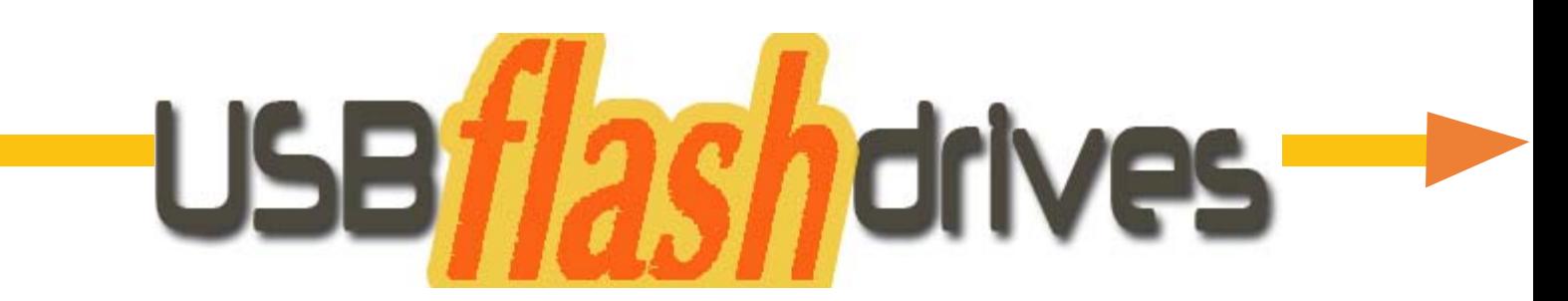

#### *by Brian K. Lewis, Ph.D., Sarasota PCUG, Florida*

You may already be familiar with the small USB flash drives that plug into a USB port. However, you may know them by another name. Flash drives, JumpDrives™ Pocket drives™ Pen drives™ and Thumb drives™are all names for the same thing. They are a solid-state medium for storing data, music, photos, and/or applications. Now there is also a new version, the U3 smartcomputing platform, which allows the user to carry applications and data from one computer to another and to launch the applications on any USB equipped computer. Many flash drive manufacturers are already jumping on this bandwagon and producing U3 based drives. Since flash drives are growing in capacity, functions and speed, they will probably be important in your computing future. So let's take a closer look at them.

A flash drive consists of a solid-state circuit board inside a plastic casing. Most of these casings are strong enough to stand some substantial abuse. My one gigabyte (GB) drive has managed to fall on the floor several times and it "still keeps on ticking", as the saying goes. It tolerates this kind of abuse because it has no moving parts. Imagine if this had been a magnetic hard drive with several spinning platters and a movable read/write head. Just one fall could knock it completely out of alignment and cause it to fail. So that is one advantage of the flash drive. Another is its portability. Flash drives are small and very light weight. Mine measures  $2\frac{3}{4}$  inches by  $\frac{3}{4}$  inch x  $\frac{1}{2}$  inch. They can easily be carried in a pocket or strung on a lanyard or a key chain. The USB A type connector on these drives is frequently covered by a plastic cap that protects the connector.

Flash drives are powered directly from the USB port on the computer. When they are disconnected, the information stored in them is retained, not lost. The silicon chips used in flash drives are referred to as a form of nonvolatile memory. The RAM memory in your computer requires constant electrical input to retain information. The same is true of the BIOS chip. But flash drives retain information for greatly extended periods of time without any electrical input. Some estimates indicate data can be retained for periods of up to ten years, possibly longer.

Flash drives also have low power requirements, needing only the five volts and 100-500 milli-Amps provided by the USB port. However, their power demands are such that they generally will not run when plugged into a nonpowered hub. You are always better off to directly connect the drive to the computer's USB port.

Flash memory was originally developed in 1988 and has seen considerable use in storage for digital cameras. (For the technically minded, flash memory is based on NAND gates where the transistors have two inputs and one output.) Some smart phones and PDA's are now using nonvolatile flash memory to retain information when the device is turned off. This reduces the drain on the device's battery. Flash drives are believed to work for up to 10,000 write/erase operations. However, some sources indicate that flash drives can survive for up

to ten million operational or write/ erase cycles. Even so, all this indicates that flash drives have a finite life span. To me, this life span seems to exceed that of a standard hard drive which is supposed to operate for up to half a million hours. In practice we know that hard drives generally fail much sooner than that. So a flash drive having a finite life span is really no different than a hard drive.

Flash drives now on the market have capacities of  $3 - 4$  gigabytes. Samsung has also announced a flash chip capable of storing 16 gigabits. (Note that this is bits, not bytes.) It would take 16 of these chips to make a 32 gigabyte drive. As an indication of what is coming, BitMicro has announced a 155 gigabyte flash drive!

Obviously, the flash drive has many advantages over other removable media such as floppy disks, CD-ROMs, ZIP disks and others. Unlike Zip disks, floppies and CDs, flash memory lacks moving parts, making it ideal as a simple solution, requiring only a port to interact with a system. It doesn't require any special hardware, it is smaller, more portable and it is not as likely to develop storage errors. Flash storage devices, compared to other storage media, are fast, high capacity, durable, and compact. Some computers can already boot from a flash drive that makes them an ideal replacement for bootable floppies or CDs.

Floppy drives are not even included in many new computers. As flash drives already exceed the capacity of CD's; they are becoming a replacement for them. Certainly they

### **The new…**

(Continued from page 10)

are more portable than a CD or a DVD and only require a USB port to run on any computer running Windows XP. They can be run on Windows 98 providing the manufacturer's specific driver is installed. Additionally, flash drives are not subject to scratches, dust, coffee or other liquid spills. In fact some have survived being passed through a washing machine! However, this is not recommended treatment for them. The popularity of flash storage devices may be attributed to their compact size, operating system compatibility, and their use of the standard USB interface.

With all of their capabilities, it is possible to foresee some applications for flash drives that may show up in a reasonable period of time. For example, if the read/write speeds can be increased to a level comparable to AN ARCHITECT that of current RAM memory, flash memory could then replace RAM chips. If the cost of flash memory is also reduced then it could be used to replace the current computer hard drives. Think about what this would do to the

size of computers and their power requirements. Think about replacing that 10,000 rpm hard drive and it's casing with a flash drive that can be connected to any computer's USB port. Certainly if we can produce 155 GB drives now, what will the capacity be in a few more years?

Earlier, I mentioned the new U3 (smart drive) specification for flash drives. This allows applications to be developed that can be stored and run from a flash drive. Software is already available for such drives. One such example is Mozilla's Firefox browser and their Thunderbird e-mail software. There are other applications that synchronize office files, folders and Outlook e-mail between a computer and a U3 flash drive. There is a version of Pass2Go that securely stores passwords, banking and credit card information on these USB smart drives. Also announced are photo management software and instant-messaging programs. Skype, a VoIP provider has announced a U3 version of their software that would permit voice calls over any computer with a U3 flash drive. The U3 flash drives and the associated software will run only on computers using Windows XP and Windows 2000. A Linux version is expected to be announced shortly.

The U3 smart drive contains software that functions as a "launchpad" to provide a menu of applications on the flash drive. It also has options for drive management and a link that leads users to a web

site where they can obtain additional U3-compliant software. When the drive is removed from the USB port, the system software automatically shuts down any applications running on the USB drive and cleans out data fragments so no personal information is left behind on

the computer. This U3 system software uses about 6 MB of the drive's capacity and loads within 30 seconds after the drive is plugged into the USB port. One result of this capability is that the U3 compatible flash drive can become your "personal" computer. Certainly it is even more portable than any laptop computer.

The day may come when your computer will be not much more than a motherboard, sound cards, wireless ethernet and USB ports. This reduces the moving parts to not more than a cooling fan, if that. All of the software and data will be on your flash drive. The face of computing is continuing to

change. Fascinating isn't it?

Dr. Lewis is a former university & medical school professor who has been working with personal

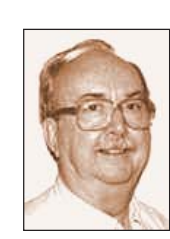

computers for more than thirty years. He can be reached via email: bwsail at yahoo.com.

There is no restriction against any non-profit group using this article as long as it is kept in

context with proper credit given the author. The Editorial Committee of the Association of Personal Computer User Groups (APCUG), an international organization of which this group is a member, brings this article to you.

## **Speed up…**

(Continued from page 7)

intended for another function, but contains an easy to use startup manager is the popular anti-spyware product Spybot Search and Destroy *(www.safer-networking.org).* Since many spyware products install themselves in the startup list, Spybot allows the user to control those malware programs as well as all other startup programs at boot. Download the Spybot, install and update it, and then open it. Click on "Mode" on the menu bar, and select "Advanced". On the left side of the window will be a choice of utilities. Go to "Tools" and click on "System Startup". This will load a list of programs loaded at boot, along with their corresponding checkboxes. The right edge of the window has a narrow gray bar with two triangular arrows, one right (close) and one left (open); click on this bar and the data from Paul Collins' startup list (mentioned above) will be shown as each listed item is clicked on. Necessary items are highlighted in green, and users' choice items are highlighted yellow. Dangerous and

(Continued to page 10)

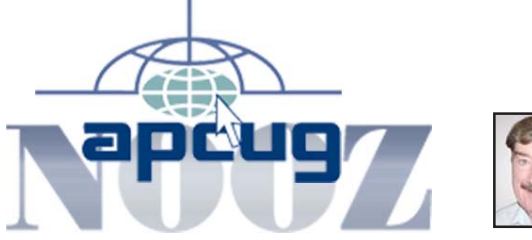

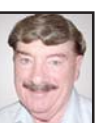

*by Ed Van Meter, APCUG Region 11 Advisor evanmeter@apcug.net*

## **Consumers trust each other more than advertising**

Among one of the many benefits of belonging to a User Group is the ability to talk with members who use a Program or Product you are interested in purchasing, or to have it demonstrated by a Vendor or User Group member at a meeting. User Group members are not hesitant to share their computer knowledge with even total strangers and are often asked by friends and relatives for advice regarding computer-related purchases. The below information, taken in part from an e-mail from Andy Marken, Marken Communication, affirms that User Group members are influential in the electronics industry.

• The "2005 Consumer-Generated Media (CGM) and Engagement Study", a new study of consumer behavior by Intelliseek Inc., reports that Consumers are 50 percent more likely to be influenced by word-ofmouth recommendations from their peers than by radio/TV ads. As a result Consumer trust toward traditional advertising is being challenged by growing confidence in consumer-generated-media (CGM), and the recommendations of other consumers.

• The research also finds important correlations between Consumers who regularly skip over or delete television or online ads and those who create, and absorb consumer-generated media (defined as experiences, opinions and advice posted on the Internet by consumers for others to read and share). "Active ad skippers " are 25 percent more likely to create and respond to Internet message boards, forums and blogs.

• Intelliseek CEO Mike Nazzaro said "The advertising landscape is... forcing Marketers to broaden and redefine the concepts of media, influence and audience reach. If consumer-generated media is the most effective and trusted form of advertising, it's critical that Marketers begin to measure, manage and influence it..."

#### **Key findings from the analysis:**

**• Word-of-mouth** behavior among "familiars" trumps all forms of advertising and is more trusted than news or "expert commentary."

**• Positive word-of-mouth** from a personal acquaintance carries just as much impact as negative word-ofmouth.

**• Consumers** are on track to post close to 2 billion comments on the Internet by the end of 2005.

**• Key industries** susceptible to GCM influence are health/medical, auto, electronics, video games and music.

We are continuing to investigate ways to improve the benefits of being a member of APCUG. If you have any ideas to benefit User Groups, please share them with us. And, if you have anything you would like to include in the NOOZ or were looking for other information please send me your comments.

## **Speed up…**

(Continued from page 9)

unnecessary items are highlighted in red, and white items are unknown to "Pacman." Unwanted items can have their corresponding "check" removed by clicking on the checkbox; this will stop the item from loading at boot. Items can also be deleted using the red "X" at the top of the window. When Spybot is exited, the changes to the startup will be saved, and should not load at the next boot.

A reasonably priced (\$20) commercial program that offers greater power and flexibility to control what loads when the computer boots is a British program "The Ultimate Trouble Shooter" available at *www.answers thatwork.com.* Open the program and click "Startups." Initially, startup programs will be labeled in the traditional red (remove), yellow (personal choice), green (leave it alone), and white (not listed). Upon clicking on any startup item a detailed description is displayed on the bottom half of the window. Unchecking a box will stop the item from loading at the next boot.

There are several other utilities that contain startup managers, and most will do a satisfactory job. By cleaning the files that load at boot, the computer will boot faster, have fewer software conflicts, run faster, shutdown faster, and increase your computing satisfaction.

There is no restriction against any nonprofit group using this article as long as it is kept in context with proper credit given the author. The Editorial Committee of the Association of Personal Computer User Groups (APCUG), an international organization of which this group is a member, brings this article to you.

# **NDOW**

**Helpful, ready-made Registry tweaks and fixes for things like:** Change Registered Owner and Organization, Recover and Restore Deleted Files, Increase Folder View Size Limit to 8000, Open With Notepad for Files with No Extension, and many others. Download either REG or VBS files. (For experienced users.) http://www.kellys-korner-xp.com/xp\_tweaks.htm -—LG

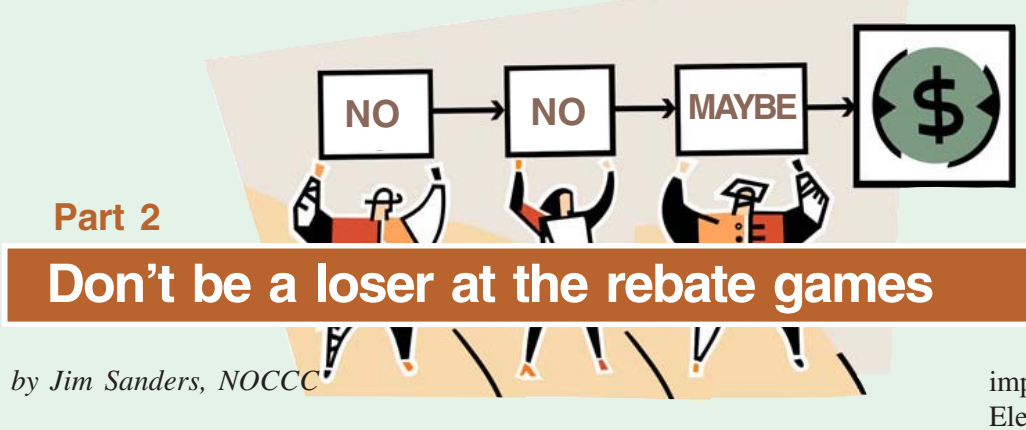

Last month I went through a long list of the actions you should take and the things you should pay attention to if you actually want to get the rebate offered on the item you bought. One of those items bears repeating: READ THE FINE

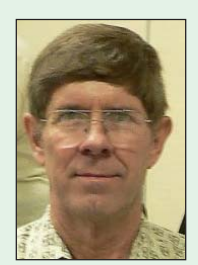

*Jim Sanders*

PRINT! THEN READ IT AGAIN! The balance of the article was a copy of three emails that dealt with a denied rebate. I covered all the ways in which I had encountered problems in the past. Between then and now, I ran into yet another way that 'they' try to make getting your money back complicated.

 On 7/12/05 I went to a local Best Buy and purchased one, not two, Sony DRU800A DVD burners. The price was \$119 with a \$30 mail in rebate from Sony. A little over a month later I received a post card saying my rebate was denied because: "You have already submitted the maximum number of rebate

claims per household." My first thought was, "Well, that's BS." After thinking a few non-flattering things about Sony and calming down some I remembered that six months earlier, in January, I had bought one of these drives from Staples that also had a \$30 rebate. I went to the website that was suggested on the post card and checked my rebate claim. Sure enough, they were counting the Staples purchase from six months earlier as the already submitted rebate claim.

 How can that be I wondered? I looked at the offer date on the Best Buy rebate form and it said 05/03/2005 to 09/ 10/2005 for rebate offer #04-A30410. In checking further on the rebate website, I found a page that said rebate offer #04-A30410 was valid from **08/13/2004** to 09/10/2005. So for an entire year, if you bought a Sony DRU800A DVD burner, and liked it well enough that you wanted one for your second computer, it was WATCH OUT time. Months later you see a different store offer the same drive with a \$30 rebate. You 'READ THE FINE PRINT! THEN READ IT AGAIN!' and everything looks OK. The rebate offer is recent and there is nothing in the requirements that you can't do. Except, of course, remember that the 9 digit rebate number on this recent offer is the same one that you used 6 months ago on an offer from a different store. When I showed all of this documentation to a friend, his first comment was "Wow, that's a different kind of scam!"

When I went back to Best Buy to complain, the store itself jumped through several hoops to give me the refund that I felt I was due. Applause for Best Buy please. Still, it cost me the time it took to file the rebate. It cost over a half hour of time comparing all my documentation, the post card and the rebate website. The round trip drive to Best Buy cost a half hour, plus the hour in the store while they figured out how to refund me \$30 on a transaction that was more than 30 days old. It cost Best Buy employee wages as well as the \$30. The one dimly burning bright spot in this sea of black feelings, I got the sales tax on the \$30 back as well.

 It would be interesting to know if Sony made Best Buy, and all the other stores that offered this rebate, unknowing accomplices to this shady offer.

 As was noted in the copies of the emails in the first part of this article, a 'Rebate Receipt' may not be accepted as what the name

implies. For many months, Fry's Electronics and other stores, have been using the cash register printer to not only print the 'Sales Receipt' but the 'Rebate Receipt' and the 'Rebate Form' as a way of saving time. Often the last two are on one long strip of paper that exceeds two feet in length. That makes it awkward to follow the suggestion to keep copies of all documentation that you submit for a rebate. For most people this means making a copy of one section of the strip and another of the remaining sections, or cutting it up into smaller pieces, which is not a good idea.

 If you have one of the common 8.5" X 12" end user scanners and a program like Corel Paint Shop Pro 9, there is a better and more elegant way to solve the problem using your computer.

 Because Paint Shop Pro 9 has a feature called 'Layers,' it allows you to easily place all of your documentation on one sheet of paper. A reduced in size version, but very readable if done right. The following instructions are specific to Paint Shop Pro 9 and an Epson 1650 scanner, but other programs and scanners can do the same things.

 The first step is to scan each document that needs to be copied. To speed up the process, I created a keyboard shortcut in Paint Shop Pro 9 such that typing 'Alt+a' brings up the Epson scanner control screen where you can define what kind of scan you want to perform. I have set it to 'black and white document' and '300 dpi' and

<sup>(</sup>Continued to page 14)

# **Shadow backup as seen by a computer klutz**

#### *by Bob Click, Greater Orlando Computer Users Group*

Fou would think that after over 15 years of hanging around user<br>
group people that I would be just full of knowledge, but such is<br>
not really the case. I know a little about many things, but not a<br>
hell of a lot about anyt group people that I would be just full of knowledge, but such is not really the case. I know a little about many things, but not a hell of a lot about anything in particular and friends say people like me are the reason tech support costs so much. However, needing group advice most often driven home is to backup your data. My backup is somewhat unorthodox because of the form I want the backup kept. I just want it in a plain vanilla fashion so that it would be easy to copy and paste, or drag and drop, to update just certain files if necessary.

Since what I do is no longer extensive, the most important files for me to backup are files for my Web site, certain files for my e-mail program (Eudora) and what's in the My Documents folder. I can reinstall programs if necessary so I don't worry about backing them up. This is complicated by the fact that I also use my laptop on rare occasions, and another computer if we're over at our vacation condo, and I like to update a few Eudora files before I use either of those machines. I keep all my backup files on floppies so it's easy to drag and drop the necessary files on whichever machine I want to use, wherever I am. It's a slow process putting that data on floppies manually, but about a dozen floppies will do it. Other items that I only access occasionally are backed up manually to an external USB hard drive that I can move around if necessary, but are not backed up automatically. If I backed up to a CD, I'm told it would be a read-only file when I transferred it and I don't want to go through any extra work.

Why not use a commercial backup product? Because most end up encrypting the file and compressing it for the backup, and how could you select an individual file you might want? (A friend tells me I am not knowledgeable enough about the choices in backup products.) The bad part is updating my present backup doesn't get done as often as it should. On the other hand, not that many of these files actually change each month and not even all of them need to be updated when I am on one of the other computers because I primarily use them for email. If I wanted to work on the column, or something else, I usually have the backup floppies for them.

I read an article by Ira Wilsker about the NTI Shadow backup product that was available for just ninety-nine cents. Best of all, it does not encrypt the backup and you can use drag and drop to update whatever files you wish. Sounded good! I downloaded the program and installed it without problems. Next I read what I could in the help etc. and it seemed pretty straight forward although information was sparse. To set it up, it said to click ADD and select a source folder, then click OK. However, nothing seemed to end up in the dialog box when I selected a folder and clicked OK.

I sent a message to their tech support and got an automatic response promising a reply in 48 hours. Five days later, still nothing. I tried another request and reworded it to make sure they understood me, also saying I had bought the product and three days later I did get a message saying that to just select the source folder would not accomplish it, I would need to click in the box beside it. When I tried it again, there were the boxes to click on. Forty lashes for stupid

me, but why didn't the help just say to click the boxes instead of select, which meant highlight to me?

I went on to set up the folders I wanted backed up, which contained my web site files, my Eudora files and the My Documents files. So much for not thinking it all out better! When selecting what you want backed up, it only lets you choose folders, not individual files, except in the case of using a filter. That meant to get the necessary files in Eudora, I needed to click on the Eudora folder, which would back up the entire program because the files I wanted were only

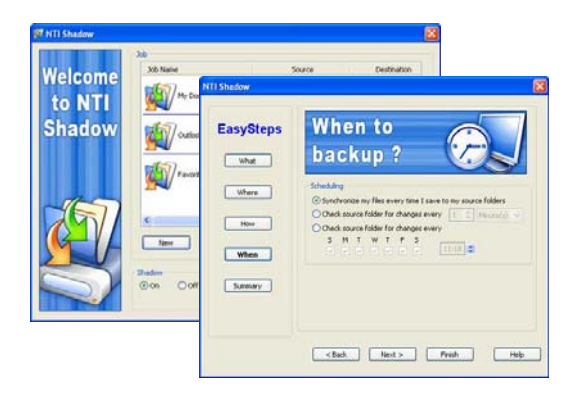

in that folder. When I selected the My Documents folder, I just clicked on the folder for Robert Click Documents and Settings, which was a mistake! When I completed the selections, it went ahead and set up folders in my designated backup folder and I thought I was already backed up, and fast. Wrong!

Next I wanted to take a look at the backup with Windows Explorer and look at the individual files, but no such luck. I finally figured out that it had set up the folders (inside my designated backup folder), but there seemed to be nothing in them. When I selected the timing choice of the backup, it seemed logical to choose "Synchronize my files every time I save to my source folders," but since I hadn't changed any files, there was nothing in there. OK, I reconfigured that so it would be a timed backup and it went to work, (I don't know why it did since I later saw I had not selected the timing option) and it kept working until it completely

(Continued to page 13)

### **Computer klutz…**

(Continued from page 12)

filled my 250 meg zip drive and ran out of room. What a mess! While watching the transfer I soon figured out that in choosing the documents and settings, there was a ton of data there that I didn't need.

After being more selective for source folders I wanted backed up I started thinking about the practicality of using my Zip Drive to put it on. I've heard some stories about them failing so I decided to use a USB Flash Drive that I had. It still had 175 Megs of open space and it has no working parts so maybe that would give me less chance for failure (nothing is perfect). After clicking the finish button it still took about 5 minutes, but it all fit nicely. I ended up choosing more folders than I really wanted, but had no choice to get what I needed backed up. Then I looked in the NTI backup folders with Windows Explorer and there were all the backed up folders along with the individual files, big as life. Hopefully, the backup would do all the saving for me automatically, and all I have to do is move my USB Quick Drive (about the size of my thumb) over to the necessary computer and drag and drop the files I want updated.

A friend then told me I should have a second backup device to be doubly sure (where does all this backup stuff end?). OK, I do have another USB flash drive. To bring that point home, when we went up north last summer, I had two copies of the backup (on floppies) for MS Money and one of them would not work in my laptop when I tried up north to import the file to update that machine. I eventually found my second copy, but what if I hadn't even made it and the first one completely failed. I would have had a lot of notes to take home and figure out.

I changed to another USB Flash Drive and tried in vain to get NTI Shadow to make a backup on it. Clicking on the Start button did nothing. I went through all my settings, not understanding much of it. After finally desperately clicking all over with no success, I sent another message to tech support. Three days later, still no reply, so at a friend's urging, I took another look at the settings and made changes. What's to lose? The only thing it had done up until that time was to create all the folders, but only backup the files that had changed, which was what I assumed I had actually set it to do. Nothing else was there. In the "How" section, "Don't save revisions"

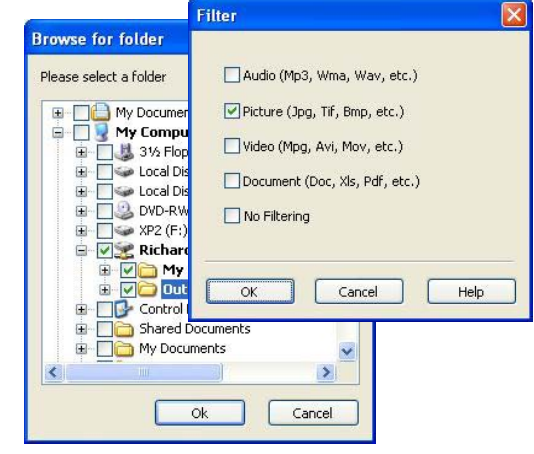

was already checked so I had left the default. Not knowing the difference in the choice of the three settings, I changed that setting to "Save unlimited revisions." The other choice was "Save limited revisions." After reading Help, I don't think that accomplished anything. There was also 'Filters" to click on and it looked like you choose to somehow filter certain file types (Audio, picture, video or document) to be included or excluded. "No filtering" was checked and I left it. I didn't think that would help since the files in Eudora, which is where I would like to trim it down, are none of those file types. I also didn't quite understand Help's explanations, although it did also talk s little about revisions and using the filter to save file revisions in certain ways.

In the "When" section, "Synchronize my files every time I save to my Source Folders" was the default, so I had left it there. Now I changed the selection to "Check source folders for changes every (I set up one hour). The other choice was "Check source folder for changes every (choose any, or all, of the seven days and the time of day) day, or whatever."

Surprisingly, as soon as I clicked Finish after making my new settings, it went to work and looked like it did the entire backup. I have no idea why, but the good part was it did it. (Maybe the praying helped) There is not much information in the Help section and you are mostly left to your own resources for figuring it out. (That leaves me out) I have tried my method of drag and drop from the backup since then and got what I wanted. You would think all was well, but read on.

A couple of days later, I looked in at the computer and for no reason it was backing up files, and it kept backing up files until it completely filled my USB flash drive, perhaps with revisions, even though I had made no revisions. What now! I cleaned out the backup folder on my USB flash drive and put the settings back to the way I had them in the first place and while I do have a complete backup on that flash drive, it is missing some files in my attachments folder that I thought it should have picked up when they came in. two days later, they are still not there. I am back to square one and I think it is time to give up on this product and go back to backing up manually until I find something I can understand. I wasted little money, but maybe if I wasn't such a klutz I could have gotten it to work. Also, I never did hear from the last message to tech support. Friends say they are not surprised for ninety-nine cents.\* If they are not going to provide tech support, don't say you have it, no matter what the price is.

I read a review on the product and he made it sound simple, although he didn't recommend that product and also received no reply from their tech support. Since I couldn't understand this one, I'm not touching any of their other products.

(\*Shadow Backup costs 99 cents until Dec. 31, at http://tinyurl.com/a5z22. On Jan. 1, 2006, it increases to \$29.95. —LG)

## **Peripherals**

## **Internet Humor**

#### *Chalk Sidewalk Art by Julian Beever*

 *A 3-D illusion of an open laptop computer was drawn on The Strand, London.*

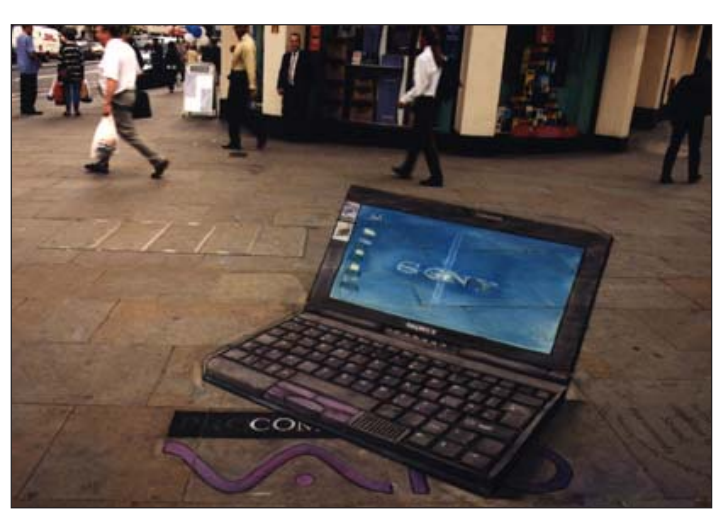

*More sidewalk art at: http://users.skynet.be/J.Beever/pave.htm Also see sidewalk art by Kurt Wenner, http://www.kurtwenner.com/street/*

## **Rebate games…**

(Continued from page 11)

that becomes the default until changed. As soon as that screen comes up, it does a fast low resolution pre-scan of the document. There is a button you can click that tells the program to automatically try and find the outside edges of the document. If that doesn't work perfectly, or you only want to scan a portion of a larger image (like the UPC code on a box), you can manually adjust the crop area.

 To be safe, I save each scan to a separate file. There are several ways to deal with the long strips. First, cut off any excess blank areas at the top and bottom. If it is short enough that two scans will get it all, I place top of the form against the scanning guide, move the bottom cropping guide so that it is between lines, and scan. I then turn the strip around and place the bottom of the strip against the scanning guides, adjust the bottom crop line such that there is a one or two line overlap with the previous scan, scan that portion, choose the 'Image, Rotate, Free Rotate, 180 deg.' this makes it right side up again. For longer strips, do the above, plus folding the strip in the appropriate location.

 At this point all of the images are still on the Paint Shop Pro 9 desktop. I arrange them side by side, and go to 'Image, Canvas Size' to get the height and width of each image in pixels. Picking the longest one last, I add a small fudge factor to the height number, add up all the width numbers plus the oops factor, and choose to change the canvas size to those numbers. All of the new space is specified as being added to the bottom and right side of the canvas. The result is a canvas that is displaying the tallest image on the left side and a lot of blank space to the right that is tall enough and wide enough to have all of the images side by side.

 I then click on one of the other images to make it the active image, type 'Ctrl+a' to select all of it, 'Ctrl+c' to copy all of it to the clipboard, and 'Alt+f+c' to close it. Click on the new big canvas to make it active, and type 'Ctrl+L' to paste what is on the clipboard as a new layer to the big canvas. Once that is done, I can take the move tool and position the new layer over any part of the big canvas I choose. In this case, I want it right next to the first strip. Once all of the images are layered and positioned on

the big canvas, I can choose 'Layers, Merge, Merge All (flatten)' to create a new single image that is then 'Saved As' xxxxxxall.jpg. Xxxxxxall.jpg is then printed on a 600DPI or greater printer using the landscape mode and the fit to page option. I then take that page, write on it with marker pen in bold letters CC: Vendor, My Files. I staple all of the required documents to that page and mail the whole works. All of the above may only be required for flyby-night rebate centers but you never know, and I figure it is a good PYA procedure.

#### **Searches at OROPUG listed**

Mon Nov 14 07:54:33 2005 t560 Fri Nov 11 06:42:14 2005 bored with XP Fri Nov 11 06:37:01 2005 Adventures Fri Nov 11 06:29:47 2005 Adventures Sat Nov 05 22:23:55 2005 keyword Wed Nov 02 11:23:35 2005 Shadow Wed Nov 02 10:47:53 2005 member website Fri Oct 28 08:28:13 2005 microsoft access help

Sat Oct 22 23:50:57 2005 kb896688 Fri Oct 14 14:07:19 2005 dazzle xp driver Fri Oct 14 13:59:02 2005 dazzle xp driver Fri Oct 14 13:57:41 2005 dazzle xp driver Fri Oct 14 13:57:24 2005 dazzle xp driver Fri Oct 14 13:51:47 2005 dazzle xp driver Fri Oct 14 13:45:35 2005 dazzle xp driver Fri Oct 14 13:33:23 2005 dazzle xp driver Fri Oct 14 13:24:25 2005 dazzle xp driver Fri Oct 14 13:12:38 2005 dazzle xp driver Tue Oct 11 09:24:59 2005 newsletter Sun Oct 09 15:02:40 2005 key word Sun Oct 09 15:01:02 2005 key word Sun Oct 09 14:52:49 2005 honey monkey

## THANK YOU!

#### Newsletter Contributors

**Bob Click, Brian Lewis, Carl Westberg, Charlie Moore, Dave Musser, Donald Gonse, Ed Van Meter, Gene Barlow, Herb Goodman, Ira Wilsker, Jim Sanders, Linda Gonse, Marsee Henon, Mike Lyons, Pim Borman, Siles Bazerman, Stan Leese, Tim O'Reilly, Vinny LaBash**

> Newsletter Deadline DECEMBER 17 for November Issue

#### **The Public Is Welcome! Meetings Are FREE!**

The Orange County IBM PC Users' Group regular meeting is scheduled for the second Tuesday of the month at 6:30 p.m. at the **Placentia Library, 411 East Chapman Avenue. Placentia, California 92870, (714) 528-1906.** The library is 0.4 miles east of Kraemer Blvd. Call (714) 990-0580, for info, or go to www.orcopug.org.

**Planning meetings** are held the third Thursday of every month at 7 p.m. at Downey Savings & Loan, one block east of Harbor at Bastanchury in Fullerton. All members are invited to attend the planning meetings!

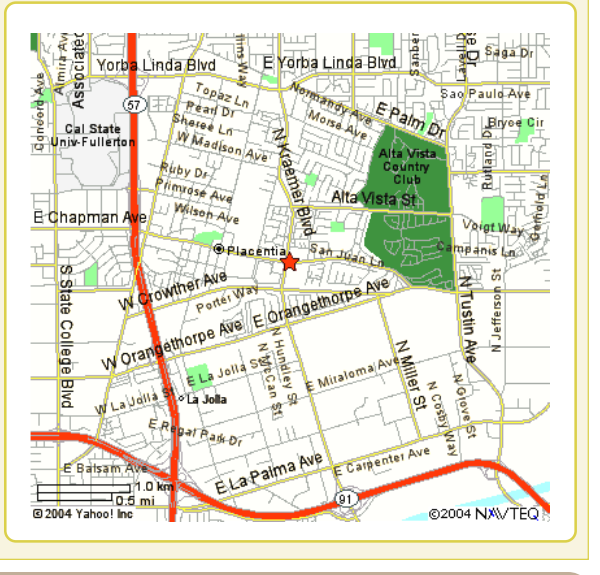

#### **Check out our award-winning web site!**

#### **LOOK WHAT'S THERE!**

**• Members' Only! page • Newsletter Archive •Top 10 Viruses & Hoaxes • Search in PDFs • Personalized Map • Antivirus /Antispyware Links • Windows Help & Tips • and Much More for Computer Users!**

## **www.orcopug.org**

### **Benefits of Being a User Group Member**

- **Product & "How To"demos**
- **Free raffles and magazines**
- **Help from other members**
- **Newsletter and web site**
- **Special offers & discounts**
- **Monthly meetings**
- **Affiliation with worldwide group**

**User groups represent the spirit of the frontier, a community getting together to do things that no individual ought to have to do alone.** The pioneers of the American west got together for barn raisings, cattle roundups, and the occasional party. The pioneers of new technology get together for installfests, new user training and support, and just plain fun. Being part of a user group is the best way to get more out of your computer, and lets you make friends while you're at it. — Tim O'Reilly, President, O'Reilly & Associates

**Send a printed copy of this newsletter to a friend.** Use this mailing sheet for the address. Staple newsletter together at top left corner with this last page facing out. Fold in half, so this page is visible. Tape ends together, stamp and mail.

**6:30 p.m.**

**Tuesday, December 13**

## **Annual Christmas Raffle**

**Orange County IBM PC Users, Group P.O. Box 716, Brea, CA 92822-0716**

*Computer users helping computer users*

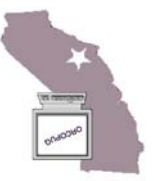